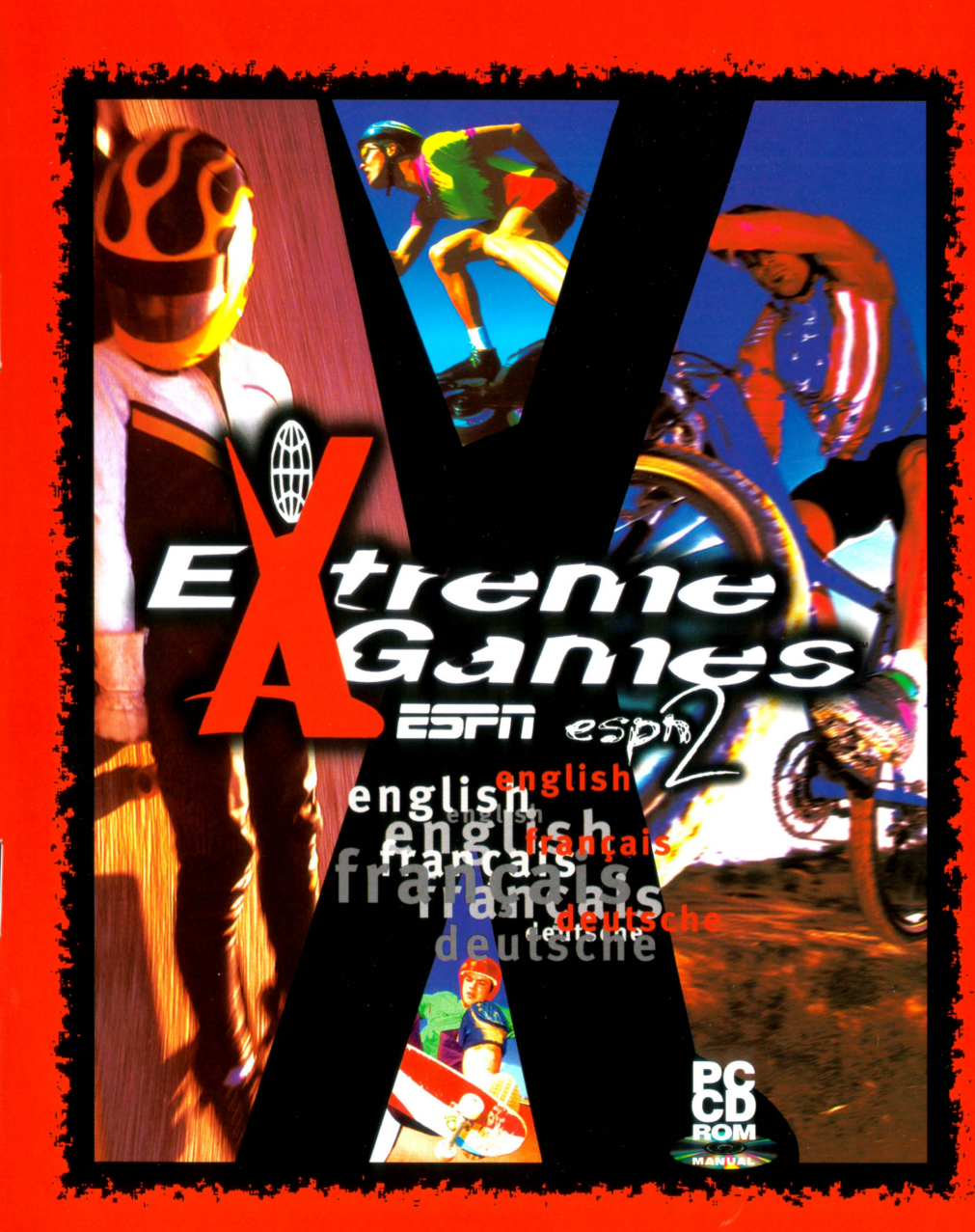

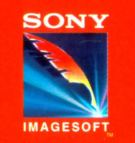

Developed by Sony Interactive Studios America. ESPN, ESPN2 and Extreme Games are trademarks of ESPN, Inc. Licensed in conjunction with Names International, Inc. and International Computer Group, Inc. ©1995 Sony Interactive<br>Entertainment Inc. Uses Smacker Video Technology. ©1995 by Invisible, Inc. d.b.a. RAD Software. Extreme

### **technical support**

#### EPILEPSY WARNING PLEASE READ BEFORE USING ANY VIDEO GAME OR ALLOWING YOUR CHILDREN TO USE IT.

A very small percentage of individuals may experience epileptic seizures when exposed to certain light patterns or flashing lights. Exposure to certain patterns or backgrounds on a television screen or while playing video games may induce an epileptic seizure in these individuals. Certain conditions may induce undetected epileptic seizures or epilepsy. If you, or anyone in your family, has an epileptic condition, consult your physician prior to playing. If you experience any of the following symptoms while playing a video game - dizziness, altered vision, eye or muscle twitches, loss of awareness. disorientation, any involuntary movement or convulsions:

IMMEDIATELY discontinue use and consult your physician before resuming play.

#### AVERTISSEMENT SUR L'EPILEPSIE

A LIRE AVANT TOUTE UTILISATION D'UN JEU VIDEO PAR VOUS MEME OU VOTRE ENFANT.

Certaines personnes sont succeptibles de faire des crises d'épilepsie ou d'avoir des pertes de conscience à la vue de certains types de lumières clignotantes ou colorées dans notre environnement quotidien. Ces personnes s'exposent à des crises lorsqu'elles regardent certaines images télévisées ou lorsqu'elles jouent à certains jeux vidéo. Ces phénomènes peuvent apparaître alors même que le sujet n'a pas d'antécédent médical ou n'a jamais été confronté à une crise d'épilepsie.

Si vous-même ou un membre de votre famille avez déjà présenté des symptômes liés à l'épilepsie (crise ou perte de conscience) en présence de stimulations lumineuses, veuillez consulter votre medecin avant toute utilisation.

Nous conseillons aux parents d'être attentifs à leurs enfants lorsqu'ils jouent avec des jeux vidéo. Si vous-même ou votre enfant présentez un des symptômes suivants : vertige, trouble de la vision. contraction des yeux ou des muscles, perte de conscience. trouble de l'orientation, mouvement involontaire ou convulsion, veuillez immédiatement cesser de jouer et consulter votre médecin.

#### EPILEPSIE-WARNUNG

#### BITTE LESEN SIE DIESE HINWEISE. BEVOR SIE DIESES VIDEOSPIEL-SYSTEM BENUTZEN ODER IHRE KINDER DAMIT SPIELEN LASSEN.

Bei manchen Personen kann es zu epileptischen Anfällen oder Bewußtseinsstörungen kommen, wenn sie bestimmten Blitzlichtern oder Lichteffekten im taglichen Leben ausgesetzt sind. Diese Personen können einen Anfall erleiden, während sie bestimmten Fernsehbildern ausgesetzt sind oder bestimmte Videospiele benutzen. Es können auch Personen davon betroffen sein, deren Krankengeschichte bislang keine Epilepsie aufweist und die nie zuvor epileptische

Anfälle gehabt haben. Falls bei Ihnen oder einem Ihrer Familienmitglieder unter Einwirkung von Blitzlichtern mit Epilepsie zusammenhangende Symptome (Anfalle oder Bewußtseinsstörungen) aufgetreten sind, wenden Sie sich an Ihren Arzt, bevor Sie das Spiel benutzen.

Eltern sollten ihre Kinder bei der Benutzung van Videospielen beaufsichtigen. Sollten bei Ihnen oder lhrem Kind wNhrend der Benutzung eines Videospiels Symptome wie Schwindelgefühl, Sehstörungen, Augen- oder Muskelzuckungen, Bewußtseinsverlust, Desorientiertheit, jegliche Art von unfreiwilligen Bewegungen oder Krämpfen auftreten, so beenden Sie SOFORT das Spiel und konsultieren Sie lhren Arzt.

#### Phone: 0151 282 2233

Technical support representatives are available at the above number Monday-Friday, 9am-5pm to help you with your call. You may also send your questions or technical problems via e-mail to:

help.line@psygnosis.co.uk or by writing:

Psygnosis Helpline Psygnosis Napier Court Stephenson Way Liverpool L13 1EH, England

SONY ONLINE

http://www.sony.com Click on "Interactive" to jump to our area. Find out all the latest on our games - including up<br>to the minute release info, contests, giveaways and more.

ESPNET SPORTSZONE

http://ESPNET.SportsZone.com The stop for sports on the Internet! Experience the most complete, up-to-theminute coverage online - news, scores, stats, information, photos, video and audio. Check it out!

### **limited warranty**

Psygnosis Ltd warrants this diskette and/or compact disc to be free from defects in materials and workmanship under normal use for a period of ninety (90) days from the date of delivery to you as evidenced by a copy of your receipt. Psygnosis' SOLE LIABILITY IN EVENT OF A DEFECTIVE DISKETTE AND/OR COMPACT DISC SHALL BE TO GIVE YOU A REPLACEMENT DISC. To obtain warranty replacement, you must take the diskette and/or compact disc, or deliver it prepaid, together with a copy of your receipt, to an authorized retailer. EXCEPT TO THE EXTENT PROHIBITED BY APPLICABLE LAW, ANY IMPLIED WARRANTY OF MERCHANTABILITY OR FITNESS FOR A PARTICULAR PURPOSE ON THE DISC IS LIMITED IN DURATION TO THE DURATION OF THIS LIMITED WARRANTY. ANY WARRANTIES AND REMEDIES ARE FOR YOUR EXCLUSIVE BENEFIT AND ARE NON-TRANSFERABLE. THIS WARRANTY GIVES YOU SPECIFIC LEGAL RIGHTS AND YOU MAY ALSO HAVE OTHER RIGHTS WHICH VARY BY JURISDICTION.

THE LICENSED SOFTWARE AND RELATED DOCUMENTATION ARE PROVIDED "AS IS" AND WITHOUT WARRANTY OF ANY KIND, AND PSYGNOSIS AND PSYGNOSIS' LICENSORS (FOR THE PURPOSES OF THIS WARRANTY, PSYGNOSIS AND PSYGNOSIS' LICENSORS SHALL BE COLLECTIVELY REFERRED TO AS "PSYGNOSIS") EXPRESSLY DISCLAIM ALL WARRANTIES, EXPRESS OR IMPLIED, INCLUDING, BUT NOT LIMITED TO, THE IMPLIED WARRANTIES OR MERCHANTABILITY AND FITNESS FOR A PARTICULAR PURPOSE. PSYGNOSIS DOES NOT WARRANT THAT THE FUNCTIONS CONTAINED IN THE LICENSED SOFTWARE WILL BE UNINTERRUPTED OR ERROR-FREE, OR THAT DEFECTS IN THE LICENSED SOFTWARE AND RELATED DOCUMENTATION WILL BE CORRECTED. FURTHERMORE, PSYGNOSIS DOES NOT WARRANT OR MAKE ANY REPRESENTATIONS REGARDING THE USE, OR THE RESULT OF THE USE, OF THE LICENSED SOFTWARE OR RELATED DOCUMENTATION IN TERMS OF THEIR CORRECTNESS, ACCURACY, RELIABILITY, OR OTHERWISE. NO ORAL OR WRITTEN INFORMATION OR ADVICE GIVEN BY PSYGNOSIS OR AN PSYGNOSIS AUTHORIZED REPRESENTATIVE SHALL CREATE A WARRANTY OR IN ANY WAY INCREASE THE SCOPE OF THIS WARRANTY. SHOULD THE LICENSED SOFTWARE PROVE DEFECTIVE, YOU (AND NOT PSYGNOSIS OR AN PSYGNOSIS AUTHORIZED REPRESENTATIVE) ASSUME THE ENTIRE COST OF ALL NECESSARY SERVICING, REPAIR OR CORRECTION.

UNDER NO CIRCUMSTANCES INCLUDING NEGLIGENCE, SHALL PSYGNOSIS BE LIABLE FOR ANY INCIDENTAL, SPECIAL OR CONSEQUENTIAL DAMAGES THAT RESULT FROM THE USE OR INABILITY TO USE THE LICENSED SOFTWARE OR RELATED DOCUMENTATION, EVEN IF PSYGNOSIS OR AN PSYGNOSIS AUTHORIZED REPRESENTATIVE HAS BEEN ADVISED OF THE POSSIBILITY OF SUCH DAMAGES. IN NO EVENT SHALL PSYGNOSIS' TOTAL LIABILITY TO YOU FOR ALL DAMAGES, LOSSES, AND CAUSES OF ACTION (WHETHER IN CONTRACT, TORT (INCLUDING NEGLIGENCE) OR OTHERWISE) EXCEED THE AMOUNT PAID BY YOU FOR THE LICENSED SOFTWARE. SOME JURISDICTIONS MAY NOT ALLOW THE EXCLUSION OR LIMITATION OF INCIDENTAL OR CONSEQUENTIAL DAMAGES, OR ALLOW LIMITATIONS ON HOW LONG AN IMPLIED WARRANTY LASTS, SO THE ABOVE LIMITATIONS OR EXCLUSIONS MAY NOT APPLY TO YOU.

# **table of contents**

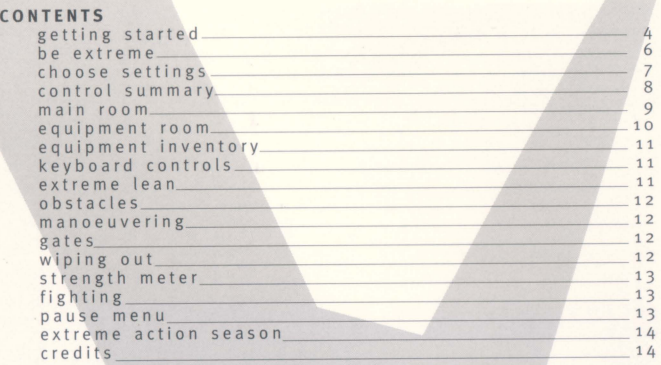

#### **SOM MAIRE**

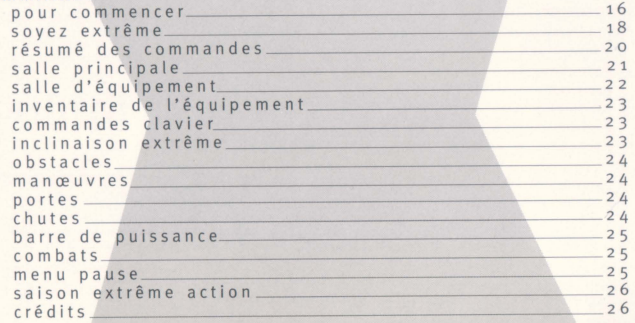

#### **IN HALT**

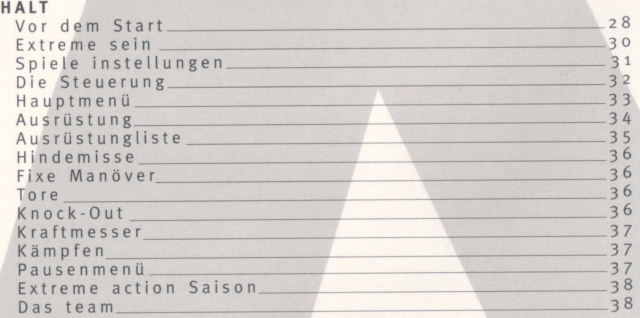

 $4.108$ english  $\mathbf{r}$ --<br>--<br>-<br>-<br>-<br>-

-

<sup>~</sup>--

# **getting started**

#### **computer**

ESPN Extreme Games requires an IBM (or 100% compatible) 486 computer with at least 8 MB of RAM. A Pentium is recommended.

#### **memory requirements**

At least 57ok conventional memory, along with 7 megabytes XMS must be available and EMM386 should be disabled in your CONFIG.SYS file.

#### **maximising performance**

If you are playing ESPN Extreme Games on a 486 computer, you may use the following options to optimise performance:

**graphic detail** - Using the Low Graphic Detail option on the Main Menu screen will simplify some of the geometry in the game and increase the speed of game play.

**frame size** - You may adjust the frame size by using the +/- keys. Reducing the size of the frame will increase the frame rate.

#### **controls**

You will need a keyboard to play ESPN Extreme Games. Joystick and gamepad controls are also supported.

#### **display**

ESPN Extreme Games requires a color monitor supporting 256 color graphics (MCGA). A video card with a PCI bus will yield optimal performance.

•

#### **sound**

ESPN Extreme Games supports the following sound cards: Sound Blaster, Sound Blaster 16, AWE 32, Roland MT-32 family, Roland Sound Canvas, Roland RAP 10, Ensonig SoundScape, Adlib, Ad Lib Gold, Pro Audio Spectrum, Gravis Ultra Sound, Tandy 3-voice.

#### **hard disk space**

ESPN Extreme Games requires at least three megabytes of free disk space, to install the game to your hard drive.

#### **cd-rom drive**

A double-speed (300KB/second or faster) CD-ROM drive is required to play ESPN Extreme Games.

#### **dos**

MS-DOS version 5.0 or higher is required.

#### **setup and installation**

Insert the ESPN Extreme Games CD into the CD-ROM drive. At the C:\> prompt, type D: (substituting D with the letter of your CD-ROM drive). At the new prompt (D:> in this case), type INSTALL [ENTER]. Follow the onscreen instructions to complete installation to your hard drive. After ESPN Extreme Games has been successfully installed, type C: [Enter]. This will bring you to the directory where you installed the game. Now type EXTREME [ENTER] to begin the game .

•

### **choose settings**

### **be extreme**

ESPN Extreme Games is the only game that offers you the chance to race with all the most radical human-powered speed equipment: street luge, in-line skates, skateboard and mountain bike. The courses are totally rigorous, and your opponents don't have any problem with punching and kicking you if you let them get close enough.

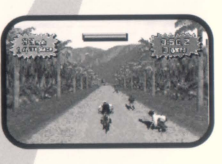

You've got to be ready to do anything to get to the top of the league in the gruelling season that lies ahead. Choose your equipment carefully, and always make sure to upgrade when you earn enough cash. Some vehicles are faster than others, and some are more stable.

Only you will know the best way to make it to the finish line ahead of the pack. It takes skill, tenacity, and above all, the will to win. The more extreme you are, the better off you'll be.

•

Use the Up/Down Directional Arrows to move the highlight up and down the Choose Settings menu.

Use the Left/Right Directional Arrows to cycle through the options on the highlighted line. The option that appears on the Choose Settings list is the option currently selected.

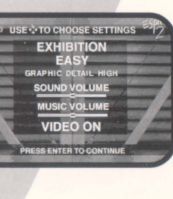

To continue on to the next screen, press [ENTER].

#### **new season/continue season/exhibition**

A Season is a 12 race competition against 15 opponents. During the season, all the racers are ranked from 1 to 16 according to their performances. Your job is to be at the top of the league after the 12th race.

Exhibition races are practice races, which are not recorded in any season league. Use Exhibition mode to get a feel for the different vehicles on the different levels.

#### **easy/medium /hard/ extreme**

You should probably start out at a Medium or Easy level, and then move on to higher levels. This game is challenging even on the Easy level, and it'll take a long time before you get good enough to win the Extreme Season Championship.

#### **graphic detail high/low**

ESPN Extreme Games has an option to use simplified models to increase performance on slower machines.

#### **sound volume**

The sound volume slider allows you to adjust the volume of the course sound effects. Use the Directional Arrows to adjust the slider- left to decrease the volume and right to increase the volume.

#### **music volume**

The music volume slider allows you to adjust the volume of the background music. Use the Directional Arrows to adjust the slider- left to decrease the volume and right to increase the volume.

#### **video on/off**

Video clips before and after each race feature ESPN's Suzy Kolber, who introduces the race courses and gives her opinion on your performance. If Suzy gets on your case about not being very skillful, don't take it too personally. She'll more than make up for her chiding words once you start finishing in the front of the pack.

•

If Suzy gets on your nerves, simply turn the video off.

# **control summary**

ESPN Extreme Games supports keyboard, joystick/keyboard, 4 button gamepad and 8 button gamepad control. Use the Up/Down Arrow keys to highlight the control type you'd like, then hit [ENTER] to select the control type.

#### **keyboard**

The following are the standard keyboard controls.

If you'd like to tailor the controls to your own style, choose CUSTOM controls instead of STANDARD on the Choose Control screen, then follow the on-screen directions.

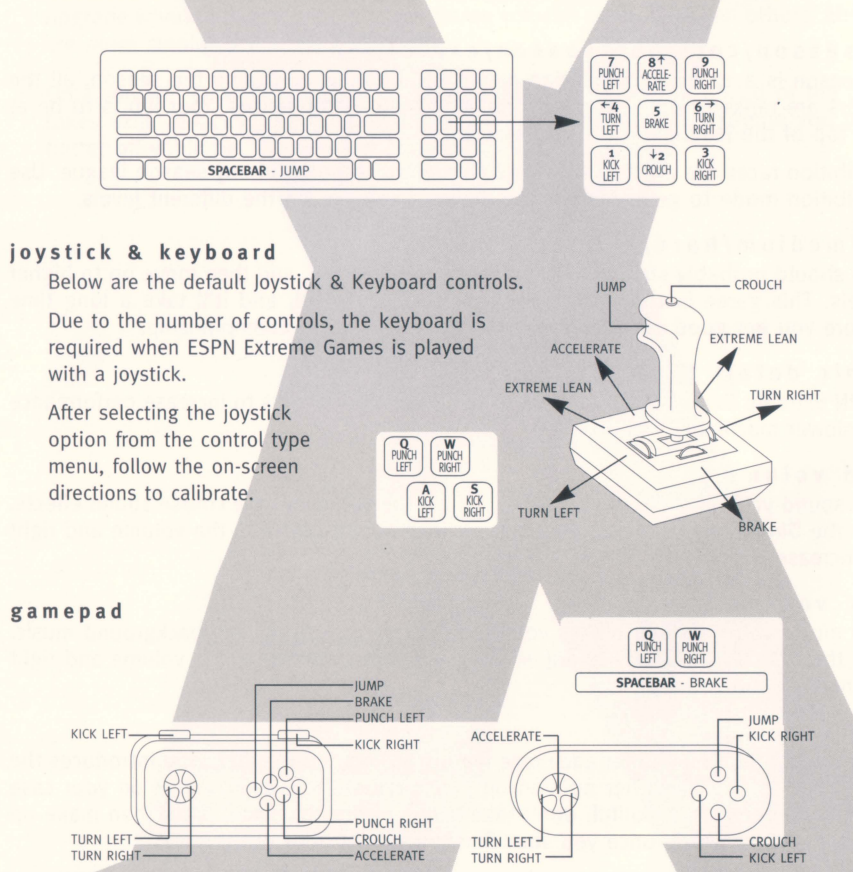

Use the Directional Arrows to move the microphone icon to the different options.

Then, to select the option, press [ENTER].

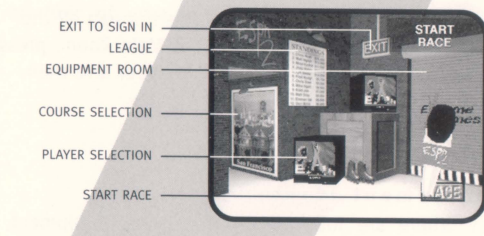

#### **course selection**

You can pick from any of the five courses. Simply move the mike to the course poster and press [ENTER] to cycle through the courses.

#### **player selection**

The Player Selection allows you to pick which of the sixteen player characters you want to be. Press [ENTER] to begin Player Selection, then use the Left/Right Directional arrows to highlight the character you want to be. Press [ENTER] to return to the Main Room.

#### **equipment room**

This selection takes you into the Equipment Room, where you decide which of the four vehicles you'll use in the upcoming race. Also, you need to come here to upgrade your equipment with your available funds.

See page below for complete instructions for the Equipment Room.

#### **exit to s i gn in**

Select this option to return to the Sign In area, where you can start all over again.

#### **league**

This selection is available only during Season competition. It shows all the racers ranked from 1-16 and gives their placement in each of the individual races. Your racer is the one highlighted.

•

#### **start r a ce**

Select this option to go directly to the race course.

### **main room**

# • **equipment room**

Use the Directional Arrows to cycle through all the available choices. To return to the Main Room, press the Directional Arrows to the open door and then press [ENTER].

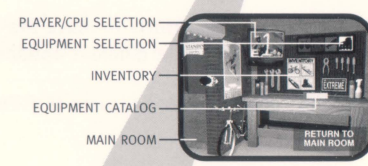

#### **equipment icons**

There are four pieces of extreme equipment, each one associated with a coloured icon: mountain bike (red), skateboard (blue), street luge (green), in-line skates (yellow).

The piece of equipment used in the previous race is automatically selected for use in the next race, unless you decide to change it by highlighting another icon. Press [ENTER] to highlight and select that piece of equipment. The piece of equipment represented by the icon last highlighted in the Equipment Room is the one you will use for the next race.

#### **equipment catalogue**

After you highlight a piece of equipment, you can upgrade to a faster, more expensive model by going to the Equipment Catalogue.

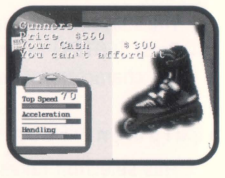

The catalogue begins with the model you presently own of the currently selected item. To page forward through the catalogue, press the Right Directional Arrow. A picture of each model appears on the right page, and a description (including the price) appears on the left

page. If you don't have enough cash for the model showing, the catalogue lets you know that. To upgrade to a new model, press [ENTER].

#### **customising your opponents**

You can decide which vehicles your opponents will use, or you can eliminate them altogether.

The TV Icon is automatically set to Player One. To switch to CPU (Computer Processing Unit) click on the TV Icon.

With the CPU opponents activated, the red, blue, green and yellow equipment icons now govern the computer-controlled racers. Initially, all four icons are illuminated. Turn off one or more of the icons to eliminate those vehicles from the race.

For example, if you want to race only against mountain bikers and skateboarders, turn off inline skates and street-luge. Now, half the racers will ride mountain bikes and half will ride skateboards. If you want to race against only one piece of equipment, turn off the other three.

If you want to race solo, turn off all the equipment icons.

### **equipment inventory**

The Equipment Inventory page shows you all four of your current extreme equipment models.

Use this as a quick reference.

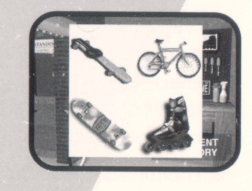

### **extreme action**

All four vehicles use the same basic controls, though the size and shape of a particular vehicle can affect usefulness of one or more of the controls. For example, the crouch command is not active when you're on the street luge, since you're already down as low as you can be. But the street luge is faster than the other vehicles. See pages 6 and 7 for additional information on keyboard, gamepad and joystick controls.

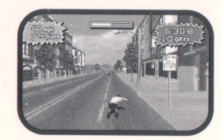

#### **keyboard** controls

Steer [Left and Right Arrow keys] Accelerate [Up Arrow key] Brake [5 key] Jump [Space Bar] *except street luge*  Crouch [Down Arrow key] *except street luge*  Punch Left/Right [7/9 keys] *except mountain bike*  Kick Left/Right [1/3 keys] *except street luge* 

#### **extr em e lean**

To get the most out of your vehicle, you can execute an extreme lean. This gives you the tightest possible turn.

•

Extreme Lean [Direction Left/Right] and [Down]

### **extreme action**

#### **obstacles**

Dozens of different obstacles on the five different courses threaten to slow you down and knock you off your vehicle. Each obstacle has its own mass and stability, which affects the skater or rider when he or she hits it. Some will knock you down easily, others require you to hit it head on.

The Difficulty level selected on the Choose Settings screen determines how many obstacles you 'II find on the race courses. The lower difficulty levels call for fewer obstacles, and the higher ones call for more.

#### **manoeuvering**

Certain manoeuvers enable you to avoid or glance off obstacles.

**jumping** - You can jump over certain obstacles, depending on which vehicle you're using. For example, when you're roller-blading, you can jump over hay bales and barrels if you time your jump correctly.

The truly extreme can jump off the top of obstacles and perform a special acrobatic move.

**crouching** - Look for obstacles that threaten to take your head off and crouch as you approach them.

leaning and extreme leaning - If you're about to slam into an obstacle, try to avoid it. If you happen to be leaning when you hit the obstacle, your chances of glancing off it and remaining on your vehicle are increased.

#### **gates**

When you pass through a gate, you earn scoring points. At the end of each race, you'll see how many gates you made and how many you missed. If you make all the gates on a course, you automatically go to a special cash course, which consists of \$5 and \$10 bonus gates.

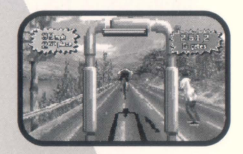

The three different coloured gates each have their own purpose. The green gates give you cash. The yellow gates earn you season points. The blue gates create special effects or open secret passages.

#### **wiping out**

Whenever you hit an obstacle you lose speed and, therefore, time. If you hit something hard enough, you'll wipe out. When you wipe out, it takes time to get back on your vehicle and begin moving again. Obviously, you want to avoid wiping out, since that enables competitors behind you to catch up.

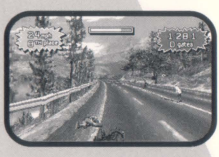

#### **strength meter**

At the top of the race screen you'll find the strength meter. Each time you hit an obstacle, wipe out or get punched or kicked by another racer, you lose some stamina. Also, you lose stamina when you are peddling, skating or pushing off. The less stamina you have, the easier it is for you to get knocked off your vehicle.

To increase your stamina, ride or skate without hitting anything, or skate in a crouch. The longer and faster you go without hitting something or being struck by your competitors, the more stamina you'll regain.

#### **fighting**

Fighting is an unavoidable part of ESPN Extreme Games, and you'd better get good at it, if only to defend yourself. Punching or kicking other racers tends to slow you down, so it's advisable not to overuse the fighting triggers.

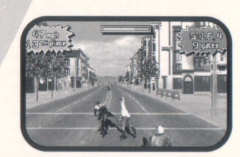

By the same token, since it's your goal to finish as high in the field as possible, you might find it useful to knock other racers off their vehicles so as to get past them and improve your position.

Use your discretion to find a balance between out-racing your competitors and fighting your way past them. We recommend not fighting with the racers at the back of the pack, since your goal is to get to the front of the pack.

#### **pause menu**

At any time during the race, you can press the P key to pause the action. A menu appears, offering the following options. Press the Up/Down Directional Arrows to select the different pause options.

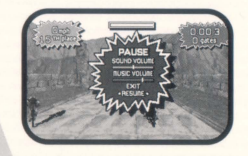

**sound and music:** Adjust the Sound or Music volume with Left/Right Directional Arrows inputs.

exit: Highlight this option and press [ENTER] to return to the Main Room, thereby cancelling the race. If you cancel a race, you'll automatically be placed last.

**resume:** Highlight this option and press [ENTER] to resume the race.

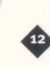

## **extreme action season**

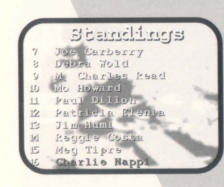

The racing Season consists of 12 races on alternating courses. You can change and upgrade your vehicles between races, but you can't change courses - the order is predetermined, just like on a professional circuit.

#### **saving a season**

ESPN Extreme Games will automatically save your season progress after each race. After choosing New Season, you'll be asked to type in an eight-letter name to identify your racer for that particular season.

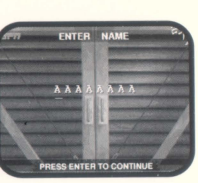

## **credits**

**programmers**  Phil Weeks Vince Weeks

#### **artists**

Warren Atkins Scott Atkins Joe Brisbois Darrin Fuller Quinn Kaneko Bryan Paquette Ted Robertson Kevin Weinstein

**sound**  Rex Baca

**video**  Joe Hight **music**  Wintermoon Music

#### **producer**

Ken George

**executive producer**  Chris Whaley

**assistant producer**  C. J. Connoy

**product manager**  Lisa Cheney

**manual edit**  Huw Thomas

**euro packaging design**  Keith Hopwood  $\bullet$ 

#### **PlayStation team**  Mark Lyons Bob Gordon

David Brickhill Joe Brisbois Emmanuel Valdez Alesia Howard Bert Huntsinger Scott Atkins Quinn Kaneko Warren Atkins Katie Roe

 $\frac{1}{\sqrt{1-\frac{1}{2}}}$ 

français

- --

# **pour commencer**

#### **Ordinateur**

ESPN Extreme Games nécessite un IBM (ou 100% compatible) 486 avec au moins 8 Mo de RAM. Un Pentium est conseillé.

#### **Memoire**

ll faut au mains 570 Ko de memoire conventionnelle, ainsi que 7 Mo de memoire etendue, et EMM386 devrait etre desactive dans votre fichier CONFIG.SYS.

#### **Optimiser Les performances**

Si vous jouez à ESPN Extreme Games sur un ordinateur 486, vous pouvez utiliser les options suivantes pour optimiser les performances:

Détails graphiques: en utilisant l'option Low Graphic Detail (résolution graphique basse) sur l'écran de menu principal, vous simplifierez certaines formes géométriques, améliorant ainsi la vitesse lorsque vous jouerez.

Taille du cadre: vous pouvez regler la taille du cadre grace aux touches +/-. Si vous réduisez la taille du cadre, la vitesse du changement d'images augmentera.

#### **Commandes**

ll vous faut un clavier pour jouer a ESPN Extreme Games. ll est egalement possible d'utiliser un joystick ou un gamepad.

#### **Affichage**

ESPN Extreme Games nécessite un moniteur couleur avec des graphiques 256 couleurs (MCGA). Vous pouvez optimiser ces performances grâce à une carte vidéo reliée à un bus PCI.

46

#### **Son**

ESPN Extreme Games supporte les cartes sonores suivantes: Sound Blaster, Sound Blaster 16, AWE 32, les cartes de type Roland MT-32, Roland Sound Canvas, Roland RAP 10, Ensoniq Soundscape, Adlib, Ad Lib Gold, Pro Audio Spectrum, Gravis Ultra Sound, Tandy 3-voice.

#### **Espace sur disque dur**

ESPN Extreme Games nécessite au moins 3 Mo d'espace libre sur disque dur pour pouvoir installer le jeu sur disque dur.

#### **Lecteur CD-ROM**

ll vous faut un lecteur CD-ROM double vitesse (300 Ko/seconde ou plus rapide) pour jouer à ESPN Extreme Games.

#### **DOS**

La version 5.0 de MS-DOS ou une version supérieure est recommandée.

#### **Installation et configuration**

lnserez le CD ESPN Extreme Games dans le lecteur CD-ROM.

A ['invite C:\>, tapez D: (remplacez D par la lettre de votre lecteur CD-ROM).

A la nouvelle invite (D:>), tapez INSTALL [ENTER].

Suivez les instructions à l'écran pour achever l'installation sur votre disque dur.

Une fois ESPN Extreme Games installé, tapez C: [Enter].

Vous vous rendrez alors au répertoire où vous avez installé le jeu.

Tapez ensuite EXTREME [ENTER] pour commencer à jouer.

## **soyez extreme**

ESPN Extreme Games est le seul jeu qui puisse vous offrir la chance de faire la course avec des moyens de transport des plus extrêmes, propulsés grâce à l'énergie musculaire: luge de rue, patins en ligne, skateboard et VTT. Les courses sont difficiles, et vos adversaires n'hesiteront pas a vous donner des coups de poing et coups de pied si vous les laissez s'approcher trop près.

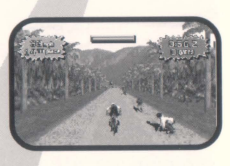

Au cours de la saison éreintante qui vous attend, il vous faudra être prêt à tout pour arriver en tête du championnat. Choisissez votre équipement avec soin, et n'oubliez pas de l'améliorer dès que vous avez gagné assez d'argent. Certains véhicules sont plus rapides, tandis que d'autres ont une meilleure stabilité. Vous êtes le seul à savoir quelle est la meilleure façon de distancer tous vos concurrents sur la ligne d'arrivée. Il vous faudra de l'adresse, de l'entêtement, et surtout une volonté farouche de gagner. Plus vous plongerez dans l'extrême, plus vous irez loin.

#### **Choisissez les reglages**

Utilisez les fleches directionnelles haut/bas pour vous deplacer dans le menu Choose Settings (Choisir les réglages).

Utilisez les fleches directionnelles gauche/droite pour faire defiler les options de la ligne en surbrillance.

Pour passer à l'écran suivant, appuyez sur [ENTER].

# **choisissez les reglages**

#### **new season (nouvelle saison)/continue season (continuer saison)/exhibition (demonstration)**

Une saison est constituée de 12 courses au cours desquelles vous affrontez 15 adversaires. Pendant la saison, tous les coureurs figurent dans un classement allant de 1 à 16, selon leurs performances. Votre objectif est d'être premier du championnat à la fin de la douzième course.

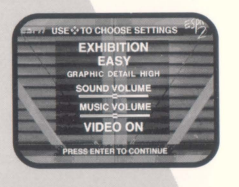

Les courses de démonstration sont des courses d'entraînement, et elles ne sont pas enregistrées dans les

championnats de saison. Utilisez le mode *exhibition* pour essayer les vehicules sur differents niveaux.

**18** 

#### **easy (facile)/medium (moyen)/hard (difficile)/extreme (extreme)**

ll vaut sans doute mieux commencer au niveau facile ou moyen, et augmenter la difficulté par la suite. Ce jeu vous mettra au défi, même aux niveaux les plus faciles, et il vous faudra du temps avant d'etre apte a gagner le championnat du niveau extrême.

#### graphic detail (résolution graphique) high (élevée)/low (basse)

ESPN Extreme Games possede une option qui permet d'utiliser des modeles simplifiés, afin d'améliorer les performances sur les machines plus lentes.

#### **sound volume (volume du son)**

La barre de réglage du volume vous permet de régler le volume des effets sonores du circuit. Utilisez les flèches de direction pour faire glisser la barre de réglage vers la gauche si vous voulez baisser le volume, et vers la droite si vous voulez l'augmenter.

#### **music volume (volume de la musique)**

La barre de réglage du volume de la musique vous permet de régler le volume de la musique de fond. Utilisez les fleches de direction pour faire glisser la barre vers la gauche si vous voulez baisser le volume, et vers la droite si vous voulez l'augmenter.

#### video on/off (vidéo activée/désactivée)

Les clips vidéos qui précèdent et suivent chaque course mettent en scène Suzy Kolber d'ESPN. Elle vous presente la course et vous donne son avis sur votre performance. Si Suzy met votre talent en cause, ne vous en faites pas trop. Elle saura trouver les eloges pour se faire pardonner lorsque vous franchirez la ligne d'arrivee loin devant vos concurrents. Si elle vous énerve, vous n'avez qu'à éteindre la vidéo.

### **resume des commandes**

Pour les commandes, ESPN Extreme Games supporte le clavier, la combinaison joystick/clavier, les gamepads  $\lambda$  et 8 boutons. Utilisez les flèches directionnelles haut/bas pour mettre en surbrillance le type de peripherique souhaite, puis appuyez sur [ENTER] pour le sélectionner.

#### **Clavier**

Les touches suivantes correspondent aux commandes clavier standard.

**COUP DE PIED**  A DROITE COUP DE POING

 $\mathsf Q$ 

•

**TOURNER A DROITE** 

TOURNER A

Si vous voulez adapter les commandes à votre propre style, choisissez CUSTOM (PERSONNALISER) au lieu de STANDARD sur l'ecran Choose control (Choisir les commandes), puis suivez les instructions à l'écran.

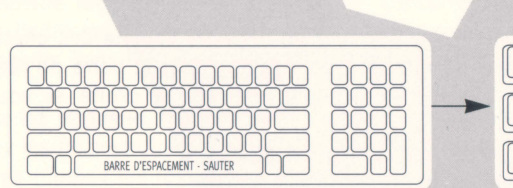

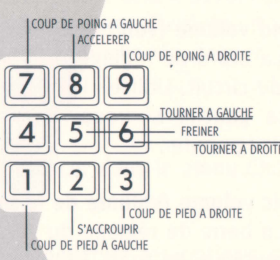

CALITED

S'ACCROUPIR

S'ACCROLIPIR COUP DE PIED A GAUCHE

#### **Joystick et clavier**

TOURNER A DROITE

COUP DE PIED A GAUCHE

Vous trouverez ci·dessous les commandes joystick et clavier par défaut. En raison du nombre de commandes, le clavier est nécessaire lorsque vous jouez à ESPN Extreme Games avec un joystick.

Après avoir sélectionné l'option joystick dans le menu du type de commandes, suivez les instructions à l'écran pour effectuer le calibrage.

TOURNER A GAUCHE ~±=:l====:~~2'.=~.~;~;~~PIR

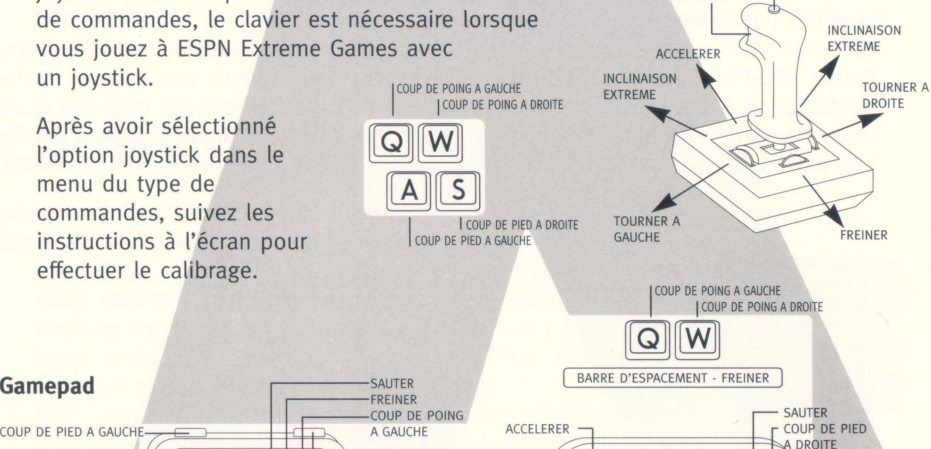

Utilisez les fleches de direction pour placer l'icône microphone sur les différentes options. Ensuite, appuyez sur [ENTER] pour sélectionner une option.

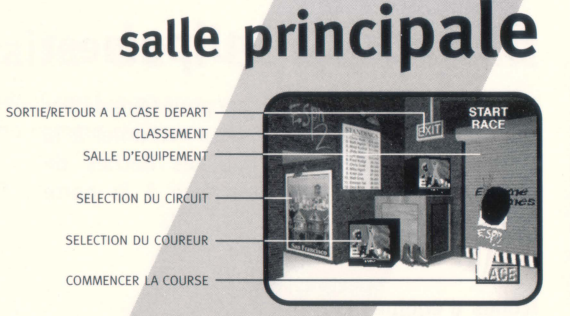

#### **Selection du circuit**

 $\mathfrak{f}$ 

**l** 

Vous avez le choix entre cinq circuits. ll vous suffit de deplacer le micro vers le poster des circuits et d'appuyer sur [ENTER] pour les faire defiler.

#### **Selection du coureur**

La sélection du coureur vous permet de choisir le personnage que vous voulez incarner parmi les seize disponibles. Appuyez sur [ENTER] pour debuter la selection, puis utilisez les fleches directionnelles droite/gauche pour mettre en surbrillance le personnage choisi. Appuyez sur [ENTER] pour retourner à la salle principale.

#### **Salle d'equipement**

Cette sélection vous emmène dans la salle d'équipement, où vous décidez du véhicule que vous utiliserez pour la course à venir (parmi les 4 à votre disposition). Vous vous y rendrez egalement pour ameliorer votre equipement, lorsque vous aurez des fonds disponibles.

Vair plus loin pour des instructions completes sur la salle d'equipement.

#### **Sortie/Retour a la case depart**

Sélectionnez cette option pour retourner au départ et recommencer à zéro.

#### **Classement**

Cette selection est disponible seulement pendant la competition de saison. Elle vous montre le classement de tous les joueurs de 1 à 16 ainsi que la place d'arrivée dans chacune des courses. Votre coureur apparait en surbrillance.

#### **Commencer la course**

Selectionnez cette option pour vous rendre directement sur le circuit de course.

•

# **salle d'equipement**

Utilisez les flèches de direction pour faire défiler tous les choix disponibles. Pour retourner à la salle principale, appuyez sur les flèches de direction (lorsque vous êtes face à la porte ouverte), puis appuyez sur [ENTER].

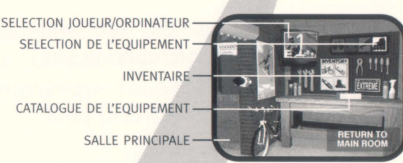

#### **lcônes d'équipement**

Il y a quatre objets d'équipement extrême, chacun étant associé à une icône de couleur: un VTT (rouge), un skateboard (bleu), une luge de rue (vert) et des patins en ligne (jaune). L'équipement que vous avez utilisé lors de la course précédente est automatiquement sélectionné pour la course suivante, à moins que vous ne décidiez d'en changer en mettant en surbrillance une autre icône. Appuyez sur [ENTER] pour mettre l'équipement souhaité en surbrillance et effectuez votre sélection. Vous utiliserez alors ce nouvel équipement pendant la prochaine course.

#### **Catalogue de l'equipement**

Après avoir mis un équipement en surbrillance, vous pouvez choisir un modele plus rapide et plus cher en accedant au catalogue d'equipement.

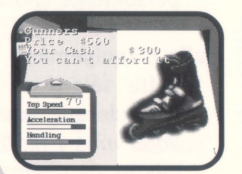

Le catalogue débute avec le modèle que vous avez auparavant sélectionné. Pour feuilleter le catalogue, appuyez sur la fleche directionnelle droite. Une image de chaque modèle apparaît sur la page de droite tandis que la

description (et le prix) apparaît sur la page de gauche. Si vous n'avez pas assez d'argent pour acheter un modele, le catalogue vous le fera savoir. Pour ameliorer un nouveau modele, appuyez sur [ENTER].

#### **Personnaliser votre adversaire**

Vous pouvez décider des véhicules que vos adversaires utiliseront, ou simplement vous en débarrasser. L'icône TV est automatiquement réglée sur le Joueur Un. Pour changer et selectionner l'ordinateur, cliquez sur l'ic6ne TV.

Lorsque les adversaires contrôlés par ordinateur sont activés, les icônes d'équipement rouge, bleue, verte et jaune gouvernent les coureurs contrôlés par ordinateur. Au depart, les quatre ic6nes sont allumees. Eteignez une ou plusieurs icônes pour éliminer un type de véhicule de la course.Par exemple, si vous voulez vous mesurer seulement a des cyclistes et des adversaires sur des skateboards, desactivez les patins en ligne et les luges de rue. La moitie de vos concurrents utilisera alors des VTT, et l'autre moitie des skateboards. Si vous ne voulez vous mesurer qu'à un seul type de véhicule, désactivez les trois autres. Si vous voulez courir en solo, éteignez toutes les icônes d'équipement.<br>
• Constant de la production de la production de la production de la production de la production de la production de la production de la production de

inventaire de l'equipement

La page d'inventaire de l'équipement affiche les quatre modèles d'équipement extrême. Servez-vous en comme référence rapide.

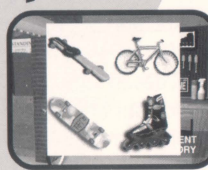

## actions extrêmes

Les quatre véhicules utilisent tous les mêmes commandes de base, bien que la forme et la taille d'un véhicule spécifique puissent affecter l'utilité d'une ou de plusieurs commandes.

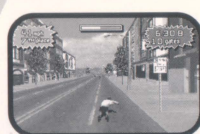

Par exemple, la commande "s'accroupir" n'est pas active lorsque vous êtes sur la luge de rue, car vous êtes déjà en position très

basse. Cependant, la luge de rue est plus rapide que les autres vehicules. Reportez-vous aux pages 6 et 7 pour plus d'informations sur les commandes clavier, joystick ou gamepad.

#### **Commandes clavier**

Diriger [flèches gauche et droite] Accélérer [flèche haut] Freiner [touche 5] Sauter [barre d'espacement] sauf pour la luge S'accroupir [flèche bas] sauf pour la luge Coup de poing gauche/droit [touches 7/9] sauf pour le VTT Coup de pied gauche/droit [touches 1/3] sauf pour la luge

#### **lnclinaison extrême**

Pour que le véhicule donne le meilleur de lui-même, vous pouvez exécuter une inclinaison extrême. Ainsi, vous pouvez effectuer un virage très serré.

Inclinaison extrême [flèches de direction gauche/droite] et [bas]

### **A actions extremes**

#### **Obstacles**

Des dizaines d'obstacles sur les differents circuits menacent de vous ralentir et de vous "désarçonner" de votre véhicule. Chaque obstacle a une masse et une stabilité spécifique, ce qui affecte les patineurs ou les cyclistes lorsqu'ils s'y heurtent. Certains peuvent vous faire chuter facilement, pour d'autres il faut vraiment que vous les heurtiez de plein fouet.

Le niveau de difficulté choisi à l'écran de sélection des réglages détermine le nombre d'obstacles que vous rencontrerez sur les circuits de course. Dans les niveaux simples, vous en rencontrerez peu. Cependant, leur nombre augmentera avec la difficulté.

#### **Les manceuvres**

Certaines manœuvres vous permettent d'éviter les obstacles ou de rebondir dessus.

Sauter - Selon le véhicule utilisé, vous pouvez sauter par dessus certains obstacles. Par exemple, lorsque vous êtes sur les patins en ligne, vous pouvez éviter des meules de foin et des tonneaux a condition de synchroniser correctement votre saut.

Ceux qui recherchent des sensations fortes peuvent sauter du haut de ['obstacle et réaliser des figures acrobatiques.

S'accroupir - Soyez à l'affût des obstacles qui menacent de vous décapiter et accroupissez-vous quand ils se rapprochent.

Se pencher à l'extrême - Si vous êtes sur le point de heurter violemment un obstacle, essayez de l'eviter. Si vous etes penche lorsque vous le heurtez, vous augmentez vos chances de rebondir et de rester sur votre véhicule.

#### **Portes**

Lorsque vous passez une porte, vous gagnez des points. A la fin de chaque course, vous saurez combien de portes vous avez passées et combien vous en avez manquées. Si vous réussissez à passer toutes les portes d'un circuit, vous accédez automatiquement à un circuit spécial cash, constitué de portes bonus de 5 et 10 dollars.

Les trois portes de couleur ont chacune un but spécifique. Avec les portes vertes, vous obtenez de ['argent. Les portes jaunes vous donnent des points de saison. Les portes bleues créent des effets spéciaux ou ouvrent des passages secrets.

#### **Chutes**

A chaque fois que vous heurtez un obstacle, vous perdez de la vitesse et, par conséquent, du temps. Si vous frappez quelque chose assez fort, vous tombez. Dans ces cas-la, il vous faut un moment avant de remonter sur votre vehicule et reprendre votre course. ll vous faut done eviter les chutes, sinon les concurrents que vous avez distancés vous rattraperont.

#### **Barre de puissance**

En haut de l'ecran de course se trouve une barre de puissance. A chaque fois que vous heurtez un obstacle, que vous tombez ou que vous recevez un coup de pied ou de poing, vous perdez de l'endurance. Vous en perdez aussi lorsque vous pédalez, patinez ou poussez votre luge. Moins vous avez d'endurance, plus vous tomberez de votre véhicule facilement.

Pour augmenter votre résistance, pédalez ou patinez sans rien heurter, ou bien patinez en position accroupie. Plus vous irez vite et loin sans rien heurter ou sans être frappé par vos concurrents, plus vous emmagasinerez de résistance.

#### **Combats**

Les combats sont une étape inévitable dans ESPN Extreme Games, et il vaudrait mieux que vous vous entraîniez, même si c'est seulement pour vous défendre. Décocher des coups de pied ou de poing risque de vous ralentir, il vaut donc mieux ne pas trop abuser des commandes de combat. De la même manière, puisque votre objectif est de finir à la

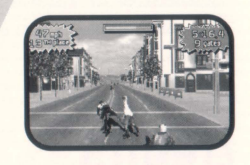

meilleure place, vous jugerez peut-être utile de faire tomber les autres coureurs afin de les doubler et d'ameliorer ainsi votre position.

A vous de trouver un juste équilibre entre doubler vos concurrents légitimement ou en les jetant à terre. Nous vous conseillons de ne pas lutter avec l'arrière du peloton, car votre objectif est de prendre rapidement la tête du groupe.

#### **Menu pause**

A n'importe quel moment de la course, vous avez la possibilité d'appuyer sur la touche P pour mettre le jeu en pause. Un menu apparaît, indiquant les options possibles. Appuyez sur les flèches de direction haut/bas pour sélectionner celles de votre choix.

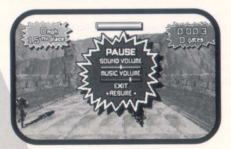

sound and music (son et musique): réglez le volume du son et de la musique grâce aux flèches de direction gauche/droite.

exit (sortie): mettez cette option en surbrillance et appuyez sur [ENTER] pour retourner à la salle principale, ce qui annulera la course. Si vous annulez une course, vous serez automatiquement placé tout en bas du classement.

**resume (reprise):** mettez cette option en surbrillance et appuyez sur [ENTER] pour reprendre la course.

# **saison extrême action**

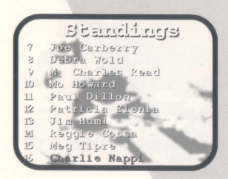

La saison de course est divisée en 12 courses sur des circuits différents. Vous pouvez changer et améliorer vos véhicules entre les courses, mais vous ne pouvez pas changer les circuits: l'ordre est prédéterminé, comme sur un circuit professionnel.

#### **Sauvegarder une saison**

ESPN Extreme Games sauvegardera automatiquement votre progression dans la saison après chaque course. Après avoir choisi une nouvelle saison (new season), on vous demandera d'entrer un nom de huit caractères pour identifier votre coureur pour cette saison particulière.

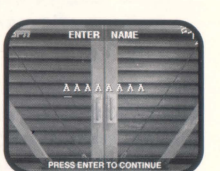

### **credits**

**programmeurs**  Phil Weeks Vince Weeks

#### **artistes**

Warren Atkins Scott Atkins Joe Brisbois Darrin Fuller Quinn Kaneko Bryan Paquette Ted Robertson Kevin Weinstein

**son**  Rex Baca

**video**  Joe Hight **musique**  Wintermoon Music

**producteur**  Ken George

**producteur executif**  Chris Whaley

**producteur adjoint**  C. J. Connoy

**marketing**  Lisa Cheney

**texte du manuel**  Huw Thomas

**design graphisme**  Keith Hopwood wood<br>**40** 

#### **equipe de PlayStation**  Mark Lyons Bob Gordon David Brickhill Joe Brisbois Emmanuel Valdez Alesia Howard Bert Huntsinger

Scott Atkins Quinn Kaneko Warren Atkins

Marren Atkins<br>Warren Atkins<br>Katie Roe - -  $\equiv$ 

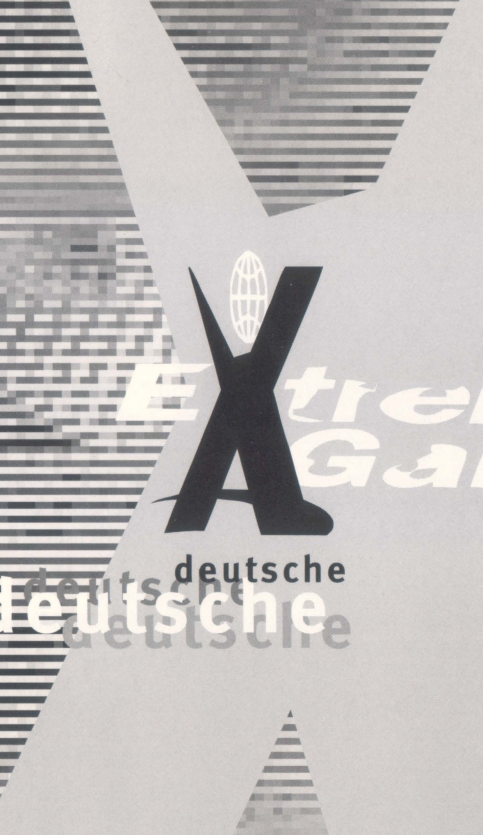

# **V.or dem Start**

#### **Computer**

ESPN Extreme Games erfordert als Minimum einen 100% IBM-kompatiblen 486er mit mindestens 8 MB RAM. Optimal ware ein Rechner mit Pentium-Prozessor.

#### **Speicherbedarf**

Auf Ihrem Rechner müssen mindestens 570K DOS-Speicher und 7 MB XMS-Speicher frei sein. EMM 386 darf nicht eingebunden sein. Bitte andern Sie im Zweifelsfall lhre CONFIG.SYS dementsprechend.

#### **Leistungsoptimierung**

Wenn Sie ESPN Extreme Games auf einem 486er laufen lassen, können Sie folgendes tun, um den Rechner zu entlasten:

Grafikdetails: Stellen Sie die Grafikdetails im Hauptmenü auf "Low Graphic Detail". Hiermit ersparen Sie Ihrem Rechner einiges an Arbeit, und das Spiel läuft flüssiger ab.

Bildgröße: Sie können die Bildgröße mit den Tasten "+" und "-" verändern. Je kleiner das Bild ist, desto flüssiger läuft das Spiel ab.

#### **Steuerung**

Zurn Spielen von ESPN Extreme Games benotigen Sie auf jeden Fall eine Tastatur. Joysticks und Joypads werden ebenfalls unterstützt.

#### **Grafik-Darstellung**

ESPN Extreme Games benötigt eine Grafikkarte, die 256 Farben (MCGA) unterstützt. Eine Karte mit PCI-Bus ware optimal.

#### **Sound**

ESPN Extreme Games unterstützt die folgenden Soundkarten: Soundblaster, Soundblaster 16, AWE 32, Roland MT-32-Familie, Roland Sound Canvas, Roland RAP· 10, Ensoniq Soundscape, Ad-Lib, Ad-Lib Gold, Pro Audio Spectrum, Gravis Ultrasound, Tandy (dreistimmig).

#### **Festplattenbelegung**

ESPN Extreme Games benötigt zur Installation ein Minimum von 3 MB freiem Platz auf der Festplatte.

#### **CD-ROM-Laufwerk**

Zum Spielen von ESPN Extreme Games benötigen Sie als Minimum ein 2xSpeed-CD-ROM-Laufwerk (300KB/Sek.).

#### **DOS**

ESPN Extreme Games läuft ab MS-DOS Version 5.0.

#### **Setup und Installation**

Legen Sie die ESPN Extreme Games CD-ROM in lhr CD-ROM-Laufwerk.

Wechseln Sie von DOS aus zu lhrem CD-ROM-Laufwerk (z.B. mit ,,D:").

Geben Sie nun INSTALL <Enter> ein. Befolgen Sie die Anweisungen auf dem Bildschirm, um das Spiel auf lhrer Festplatte zu installieren.

Begeben Sie sich nach der Installation in das Verzeichnis, in das Sie das Spiel installiert haben und geben Sie EXTREME <Enter> ein, um ESPN Extreme Games zu starten.

# **Extreme sein**

Bei ESPN Extreme Games haben Sie die einmalige Gelegenheit, die radikalsten mit Körperkraft betriebenen Rennmaschinen in einem gnadenlosen Wettbewerb auszutesten: Street Luge (ein StraBen-Rodelschlitten mit Rollen, hollisch schnell!), lnline-Skates (Rollerblades), Skateboard und Mountain-Bike.

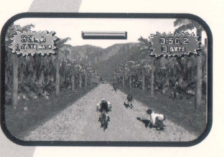

Die Strecken sind ein Test für Ihre Nerven, und Ihre Gegner haben kein Problem damit. Ihnen eins auf die Nase zu verpassen, wenn Sie sie zu dicht heranlassen.

Seien Sie harter! Setzen Sie sich an die Spitze des Feldes und gewinnen Sie die Saison! Wählen Sie Ihre Ausrüstung mit Bedacht, und vergessen Sie nicht, Ihr sauer verdientes Geld sofort in die Verbesserung der Vehikel zu stecken. Wollen Sie mehr Geschwindigkeit oder eine leichtere Steuerung? Nun, Sie werden schon rausfinden, was Sie brauchen.

Das brauchen Sie auf jeden Fall: Den Willen zum Sieg, die Ausdauer. Seien Sie zah, und seien Sie extrem, dann werden Sie besser sein als die anderen!

60

Benutzen Sie die Cursortasten "rauf" und "runter", um die verschiedenen Menüpunkte anzuwählen.

Benutzen Sie die Cursortasten "rechts" und "links", um die jeweilige Option einzustellen.

Drücken Sie <Enter>, um das Menü zu verlassen.

#### **Neue Saison I Saison fortsetzen I Obungsrennen**

Eine Saison besteht aus 12 Rennen gegen 15 Rivalen. Wahrend der Saison werden die einzelnen Teilnehmer gemäß Ihrer Leistungen in die Plätze 1 bis 16 gestuft. Ihr Ziel ist es, nach dem zwolften Rennen den ersten Platz innezuhaben. Die Ergebnisse von Obungsrennen flieBen nicht in die Saisonergebnisse ein. Nutzen Sie die Obungsrennen, um sich mit den verschiedenen fahrbaren Untersätzen vertraut zu machen.

#### **Einfach I mittel I schwer I extrem**

Sie fangen besser auf der einfachen oder mittleren Einstellung an. Später können Sie sich dann auch an die hoheren heranwagen. ESPN Extreme Games hat schon in der einfachsten Einstellung seine Haken und Osen, und bis Sie die Meisterschaft gewinnen, wird etwas Zeit vergehen.

#### **Grafik-Details viele/wenige**

Mit dieser Option konnen Sie die Qualitat der Grafik, und mit lhr die Geschwindigkeit des Spiels einstellen - sinnvoll bei langsameren Rechnern.

#### **Effektlautstarke**

Dieser Regler erlaubt Ihnen, die Lautstarke der Soundeffeke einzustellen. Benutzen Sie die Cursortasten, um die Lautstärke einzustellen. Cursor links = leiser, Cursor rechts = lauter.

#### **Musiklautstarke**

Mit diesem Regler können Sie die Lautstärke der Hintergrundmusik regeln. Cursor links = leiser, Cursor rechts = lauter.

#### **Videos an/aus**

Vor und nach jedem Rennen gibfs einen Videoclip, in dem ESPN-Moderatorin Suzy Kolber die Strecken vorstellt und lhr Abschneiden kommentiert. Wenn Suzy mal etwas Uber lhr mangelndes Geschick sagt, nehmen Sie's nicht personlich. Dafur ist ihr Lob, wenn's mal gut läuft, mehr als ausgleichend. Wenn Suzy anfängt zu nerven, schalten Sie die Videos einfach ab.

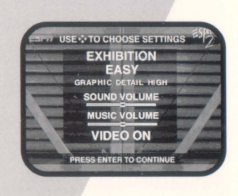

**Spiele insteuungen** 

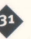

# **Die Steuerung**

ESPN Extreme Games kann mit der Tastatur, Joystick und Tastatur, einem 4-Knopf-Joypad oder einem 8-Knopf-Joypad gesteuert werden. Benutzen Sie die Cursortasten "rauf" und "runter", um das Steuergerät einzustellen, das Sie gerne benutzen möchten und drücken Sie <Enter>, um Ihre Auswahl zu bestätigen.

#### **Tastatur**

Die folgende Tastaturbelegung gibt die Standard-Einstellung von ESPN Extreme Games wieder. Wenn Sie die Tastaturkommandos umbelegen möchten, wählen Sie CUSTOM-Steuerung statt STANDARD im Steuerungsmenil und folgen Sie den Anweisungen auf dem Bildschirm.

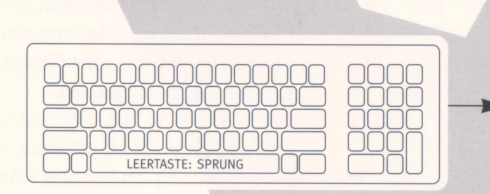

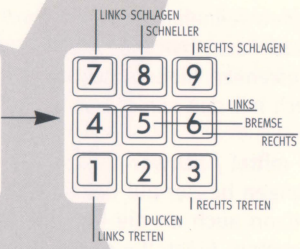

#### **Joystick und Tastatur**

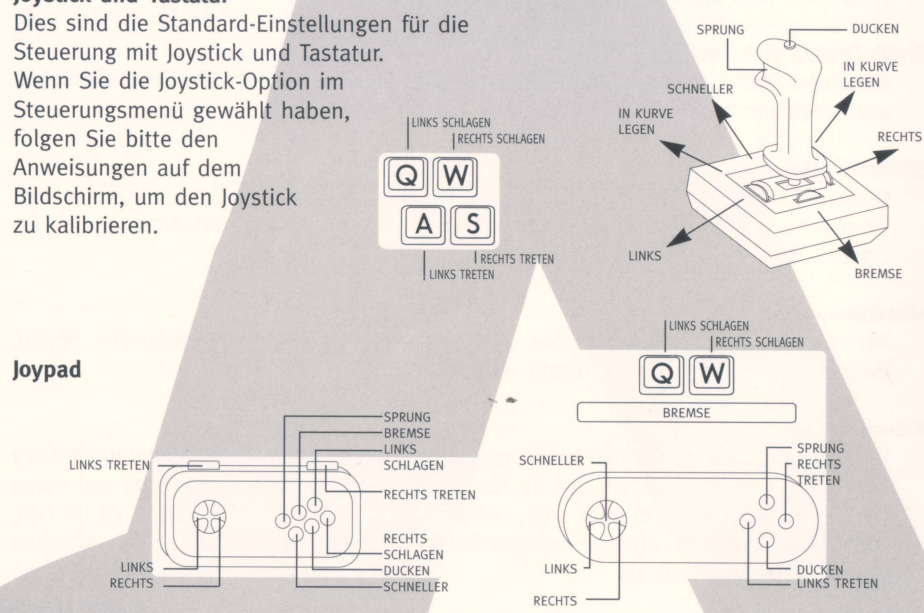

62

Benutzen Sie die Cursortasten, um das Mikrofon-lcon zu den verschiedenen Optionen bewegen. Drilcken Sie <Enter>, um eine der Optionen anzuwahlen.

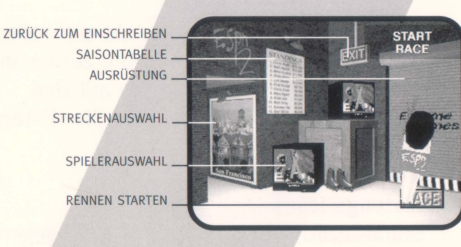

•• **Hauptmenu** 

#### **Streckenauswahl**

Hier können Sie sich eine der fünf Strecken aussuchen. Bewegen Sie einfach das Mikro zum Poster mit den Strecken, und drilcken Sie <Enter>, um die Strecke zu wechseln.

#### **Spielerauswahl**

Welchen der sechzehn Charaktere hätten Sie denn gern? Drücken Sie <Enter>, um mit der Auswahl zu beginnen, und benutzen Sie dann die Cursortasten "links" und "rechts", um einen Charakter zu wahlen.

Drücken Sie <Enter>, um ins Hauptmenü zurückzukommen.

#### **Ausriistung**

Gute Ausrilstung ist der halbe Sieg. Gehen Sie ins Ausrilstungsmenil und wahlen Sie, welchen fahrbaren Untersatz Sie im nächsten Rennen benutzen möchten. Hier können Sie Ihre Ausrüstung auch aufbessern lassen. Mehr darüber gibt's auf der nächsten Seite.

#### **Zuriick zum Einschreiben**

Mit dieser Option kehren Sie zum Einschreiben zurück, von wo aus Sie nochmal ganz von vorn beginnen können.

#### **Saisontabelle**

Diesen Menüpunkt können sie nur während einer Rennsaison aufrufen. Hier sind alle 16 Teilnehmer mit ihren Plazierungen aufgelistet. lhr Charakter ist gesondert markiert.

#### **Rennen starten**

Los geht's! Ab auf die Piste und gutes Gelingen!

**CB** 

# **Ausriistung**

Benutzen Sie die Cursortasten, um sich alle Wahlmöglichkeiten anzusehen. Um zurück ins Hauptmenü zu gehen, öffnen Sie mit den Cursortasten die Tür und drücken Sie <Enter>.

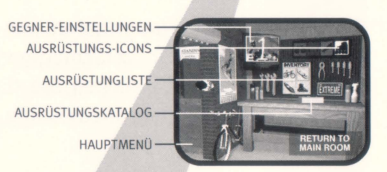

#### **Ausrilstungs-lcons**

Grundsätzlich gibt es vier Ausrüstungsgegenstände. Jedem ist ein farbiges Icon zugeordnet: Mountain-Bike (rot), Skateboard (blau), Street Luge (grün), Inline-Skates (gelb).

Das Vehikel, das Sie im letzten Rennen benutzt haben, ist automatisch für das nächste Rennen markiert. Sie können natürlich jederzeit ein anderes aussuchen. Drücken Sie <Enter>, um Ihre Auswahl zu bestätigen.

#### **Ausrilstungskatalog**

Nachdem Sie das Vehikel für das nächste Rennen ausgesucht haben, können Sie Ihr jetziges Modell gegen ein schnelleres, teureres eintauschen - vorausgesetzt Sie haben das nötige Kleingeld.

Der Katalog beginnt mit dem Modell, das Sie gerade besitzen. Um weiterzublättern, drücken Sie die Cursortaste "rechts". Sie finden ein Bild des jeweiligen Modells auf der rechten, eine Beschreibung (und den Preis) auf der linken Katalogseite. Wenn lhr Geld nicht ausreicht, um das angezeigte Modell zu kaufen, läßt Sie der Katalog das wissen. Um das neue Modell zu kaufen, drücken Sie <Enter>.

#### **Gegner-Einstellungen**

Sie können frei entscheiden, womit Ihre Gegner auf die Piste gehen sollen, und Sie können Sie sogar allesamt abschalten.

Das TV-Icon ist automatisch auf Spieler 1 eingestellt. Die Ausrüstungsliste zeigt Ihnen schnell und übersichtlich, mit welcher Ausrüstung Sie derzeit an den Start gehen. Um es auf "CPU" (Computersteuerung) umzustellen, klicken Sie es an.

Wenn Sie die Computergegner eingeschaltet haben, leuchten bei jedem ein rotes, blaues, grünes und gelbes Icon. Deaktivieren Sie beliebige Icons, um diese Vehikel für den jeweiligen Spieler zu sperren.

Ein Beispiel: Sie wollen nur gegen Mountain-Biker und Skateboarder antreten, also schalten Sie alle Street Luges und lnline-Skates ab. Nun wird die eine Halfte lhrer Gegner Mountain-Bikes, die andere Halfte Skateboards fahren. Wenn Sie nur eine Art Gegner haben wollen, schalten Sie die anderen drei Arten ab.

### **Ausriistungliste**

Und wenn Sie allein fahren wollen, dann schalten Sie einfach alle vier Icons ab.

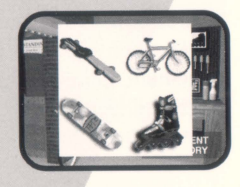

## **Extreme Action**

Aile vier Vehikel werden grundsatzlich gleich gesteuert. Die Form und Größe der einzelnen Vehikel kann aber den Nutzen mancher Steuermoglichkeiten begrenzen. Ein Beispiel: Auf dem Street Luge hat das "Ducken"-Kommando keine Auswirkung. Weiter runter geht's nämlich nicht. Dafür ist der Luge schneller als die anderen drei Gefahrte.

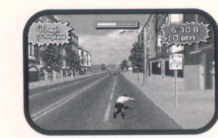

Auf den Seiten 6 und 7 finden Sie weitere Informationen über die Steuerung.

#### **Tastatursteuerung**

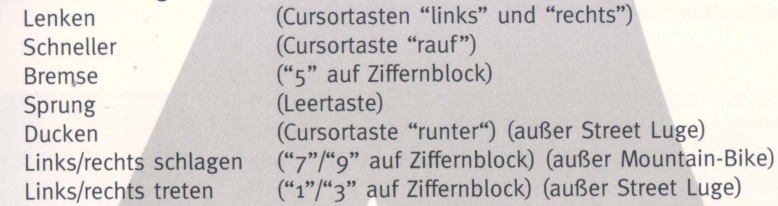

#### **In die Kurve legen**

Hiermit gehen Sie bis an Grenzen lhre Gefahrts. Drücken Sie es so eng um die Kurven wie irgend möglich.

In die Kurve legen (links-vorne / rechts-vorne steuern)

# **Ausriistung**

#### **Hindernisse**

Dutzende verschiedener Hindernisse auf den fünf Strecken können Sie bremsen oder zu einem unfreiwilligen Abstieg bewegen. Jedes Hindernis hat seine eigene Masse und Stabilität, die das Ausmaß des Effekts beim Aufprall bestimmen. Manche führen zu einem sofortigen Salto, andere muß man wirklich aufs Korn nehmen und frontal erwischen. Der einstellbare Schwierigkeitsgrad hat EinfluB darauf, wieviele Hindernisse sich auf den Strecken befinden. Je hoher der Schwierigkeitsgrad, desto mehr Hindernisse befinden sich auf den Strecken.

#### **Fixe Manöver**

Einige der Manöver, die Sie bei ESPN Extreme Games ausführen können, helfen Ihnen, Zusammenstößen mit Hindernissen aus dem Weg zu gehen.

Sprung: Manche Hindernisse können Sie überspringen, je nachdem, womit Sie gerade fahren. Zum Beispiel können Sie mit den Rollerblades Heuballen und Fässer überspringen, wenn Sie das Timing richtig beherrschen. Extrem gut Fahrer können von manchen Hindernissen nochmal abspringen und ein biBchen Akrobatik zum Besten geben.

**Ducken:** Halten Sie nach Hindernissen Ausschau, die in Kopfhöhe unerfreulich hart sind, und ducken Sie sich im richtigen Moment.

**Lehnen und in die Kurve legen:** Wenn es fast soweit ist, daB Sie in ein Hindernis brettern, versuchen Sie ihm auszuweichen. Wenn Sie sich in die Kurve legen und auf ein Hindernis treffen, sind Ihre Chancen relativ gut, über es hinwegzuschliddern und im Rennen zu bleiben.

#### **Tore**

Wenn Sie ein Tor passieren, bekommen Sie Extra-Punkte gutgeschrieben. Am Ende jedes Rennens wird angezeigt, wieviele Tore Sie passiert, und wieviele Sie verpaBt haben. Wenn Sie alle Tore einer Strecke passieren, kommen Sie automatisch auf eine Bonusstrecke voller \$5- und \$10- Bonustore. Es gibt drei verschiedenfarbige Arten Tore, und alle

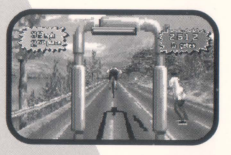

haben ihre Bewandtnis. Grüne Tore bringen Geld, gelbe Tore Saisonpunkte, und blaue Tore öffnen geheime Streckenabschnitte oder sorgen für Überraschungen.

#### **Knock-Out**

Jedesmal, wenn Sie mit einem Hindernis zusammenstoBen, verlieren Sie Geschwindigkeit und Zeit. Wenn Sie gegen etwas wirklich Hartes fahren, sehen Sie Sterne. Jetzt wieder in die Hufe zu kommen und weiterzufahren dauert. Passen Sie also gut auf, denn sonst sehen Sie das Feld an sich vorbeiziehen.

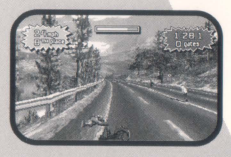

#### **Kraftmesser**

Oben im Bild sehen Sie den Kraftmesser. Jedesmal, wenn Sie mit einem Hindernis zusammenstoBen, absteigen, getreten oder geschlagen werden, verlieren Sie etwas Kraft. Beim Demmeln und Beschleunigen verlieren Sie ebenfalls Kraft. Je weniger Kraft Sie haben, desto leichter stürzen Sie.

Es gibt aber Wege, verbrauchte Energie zurückzuholen. Fahren Sie ohne Hindernisse zu rammen, oder ducken Sie sich beim Fahren hin. Je länger und schneller Sie fahren, ohne mit einem Hindernis zusammenzuprallen oder von einem Ihrer Rivalen geschlagen oder getreten zu werden, desto mehr erholen Sie sich.

#### **Kampfen**

Kleine Streitigkeiten unter Sportsmannern sind bei ESPN Extreme Games unumgänglich. Je schlechter Sie hierbei sind, desto besser für Ihre Konkurrenten, also sein Sie lieber gut. Das Treten und schlagen lhrer Rivalen macht Sie meist langsamer, also übertreiben Sie's nicht.

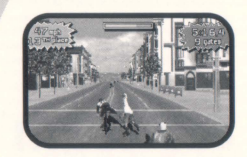

Da es aber Ihr erklärtes Ziel ist, Spitzenreiter zu werden, mag es manchmal sehr nützlich sein, einen Gegner aus den Socken zu hauen, um ihn hinter sich zu lassen.

Welchen Stil Sie fahren, müssen Sie letzten Endes selbst entscheiden. Wir können Ihnen nur raten, nicht mit den niedrigen Rangen zu rangeln. SchlieBlich wollen Sie an die Spitze.

#### **Pausenmenii**

Jederzeit während eines Rennens können Sie "P" drücken, um das Spiel in den Pausenmodus zu versetzen. Nun erscheint ein Menü, in dem Sie einige Optionen haben benutzen Sie die Cursortasten, um lhre Auswahl zu treffen.

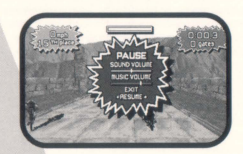

Sound und Musik: Stellen Sie die Effekt- und Musiklautstärke mit den Cursortasten "links" und "rechts" ein.

Rennen abbrechen (Exit): Wählen Sie diese Option, und drücken Sie <Enter> zur Bestätigung. So kommen Sie ins Hauptmenü zurück. Wenn Sie ein Rennen auf diese Art abbrechen, werden Sie automatisch als Letzter eingestuft.

Fortsetzen (Resume): Wählen Sie diese Option und drücken Sie <Enter>, um das Rennen fortzusetzen •

## **extreme action Saison**

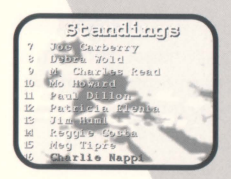

Die Rennsaison besteht aus 12 Rennen auf verschiedenen Strecken. Sie können Ihr Vehikel zwischen den Rennen wechseln oder ein besseres Modell kaufen. Was Sie nicht können, ist die Folge der zu fahrenden Strecken bestimmen. Die steht fest.

#### **Spielstiinde speichern**

ESPN Extreme Games speichert lhre Ergebnisse automatisch nach jedem Rennen ab. Wenn Sie eine neue Saison beginnen, werden Sie aufgefordert, einen bis zu acht Buchstaben langen Namen einzugeben, den lhr Fahrer in dieser Saison tragen wird.

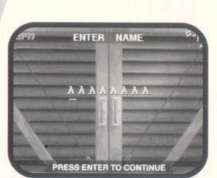

### **das team**

#### **Programmierer**  Phil Weeks Vince Weeks

#### **Grafiker**

Warren Atkins Scott Atkins Joe Brisbois Darrin Fuller Quinn Kaneko Bryan Paquette Ted Robertson Kevin Weinstein

### **Sound**

Rex Baca

**Videos**  Joe Hight

#### **Musik**

Wintermoon Music

**Produzent**  Ken George

**Ausfiihrender Produzent**  Chris Whaley

**Prod uktionsassistenz**  C. J. Connoy

**Marketing**  Lisa Cheney

**Handbuch**  Huw Thomas

**Grafik design**  Keith Hopwood

#### **PlayStation-Version**  Mark Lyons

Bob Gordon David Brickhill Joe Brisbois Emmanuel Valdez Alesia Howard Bert Huntsinger Scott Atkins Quinn Kaneko Warren Atkins Katie Roe

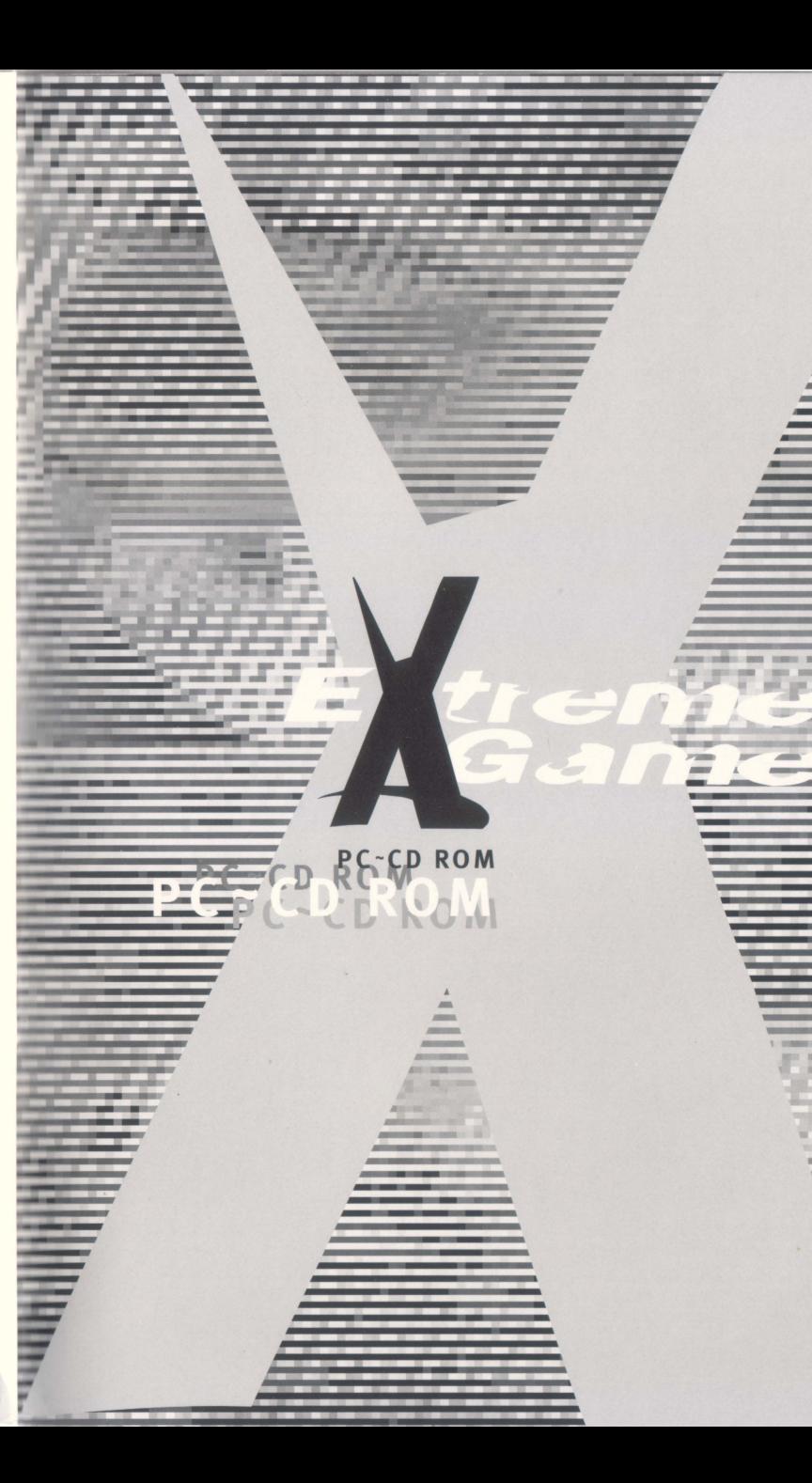

-

-

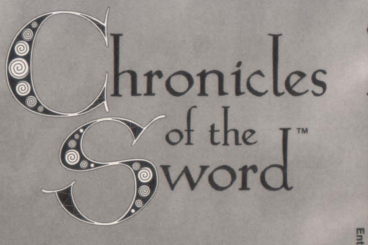

The dark magic of Morgana threatens to overturn the court of King Arthur and tarnish the honour of the Round Table. Join the newly knighted Gawain on his quest to secure the safety of the kingdom. It's a journey that will take you from camelot to the evil Morgana's stronghold at lyonesse castle.

Bring her to justice and receive a heroes welcome. Fail and not even Merlin will be able to help you...

### **EXPERIENCE THE LEGEND AND MYSTERY OF CAMELOT PSYGNOSIS**

## **PRESENTS**

THE NET WILL BRING THE **WORLD TOGETHER** 

But not everyone will come in peace.

 $(1 - 20 - 400) \sqrt{3} + 3(-1 - 35)$ 

Assault Rigs is the cyberspace clash of the future - a computer combat zone where virtual rigs battle it out for control of an arena that's packed with power-ups and traps.

Collect the gems and hunt down your opponent's rig across huge levels, then when you find them... blow them into cyber-oblivion!

Unless they find you first...

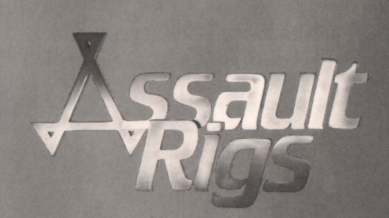

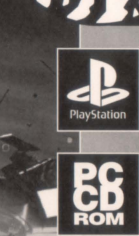

**CHIEL** 

s Ltd

**BS** 

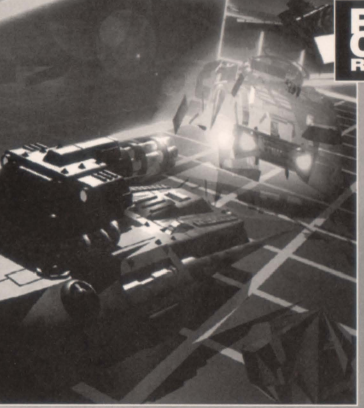